# Signieren / Verschlüsseln von E-Mails

## beispielhaft mit MS Outlook für MAC

Im Folgenden wird beschrieben, wie sie den Standard-E-Mail-Client, MS Outlook konfigurieren, um E-Mails zu signieren und bei Bedarf zu verschlüsseln. Bitte beachten Sie, dass beim Signieren keine besonderen Voraussetzungen bei den E-Mail-Empfangenden benötigt werden. Beim Verschlüsseln müssen die Empfangenden über die gleichen Möglichkeiten verfügen, sprich ebenfalls über ein Nutzerzertifikat verfügen. Für das Versenden einer verschlüsselten E-Mail benötigen Sie zwingend den öffentlichen Schlüssel der jeweils Empfangenden.

## Anleitung: Signieren von E-Mails

Schritt 1: Öffnen Sie Outlook. Am oberen linken Rand klicken wir auf "Outlook" und danach auf "Einstellungen...".

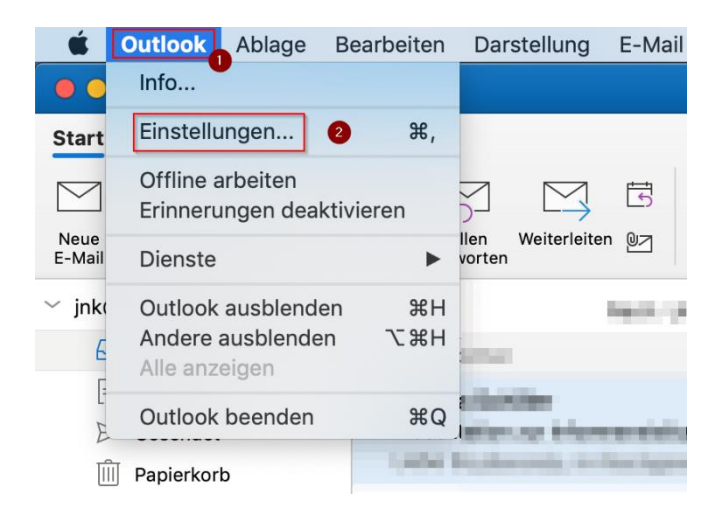

Schritt 2: In den Outlook Einstellungen gehen wir auf "Konten".

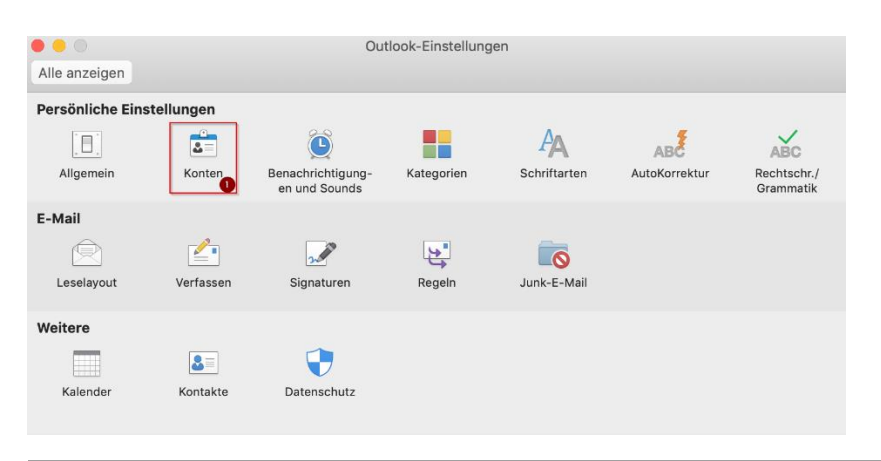

Schritt 3: Klicken Sie auf "Erweitert".

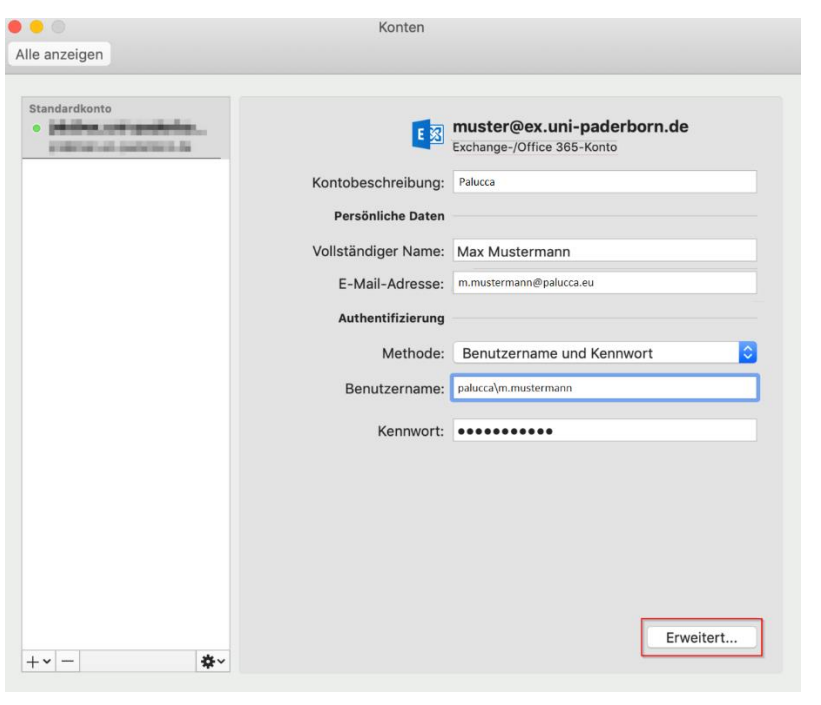

Schritt 4: Am oberen Rand klicken wir auf "Sicherheit". Anschließend klicken wir bei "Zertifikat:" auf "Keine Auswahl" um ein Zertifikat auszuwählen.

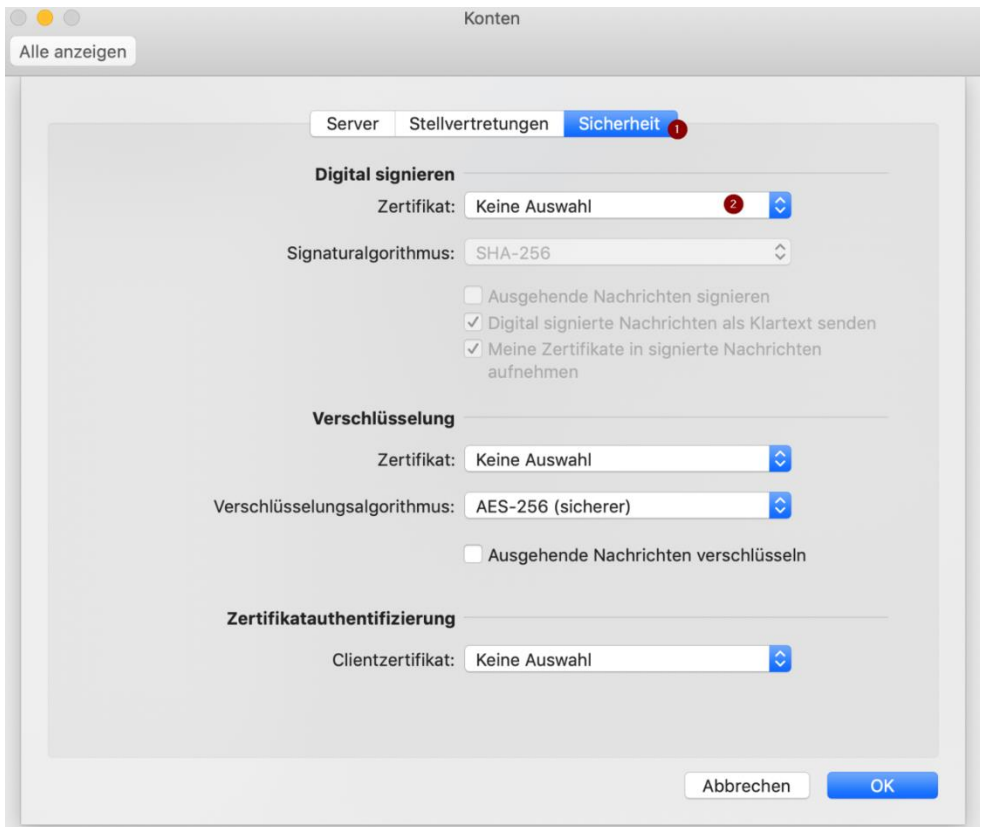

#### Schritt 5: Wählen Sie nun ihr E-Mail Zertifikat aus. Es ist in der Regel mit ihrem Namen benannt.

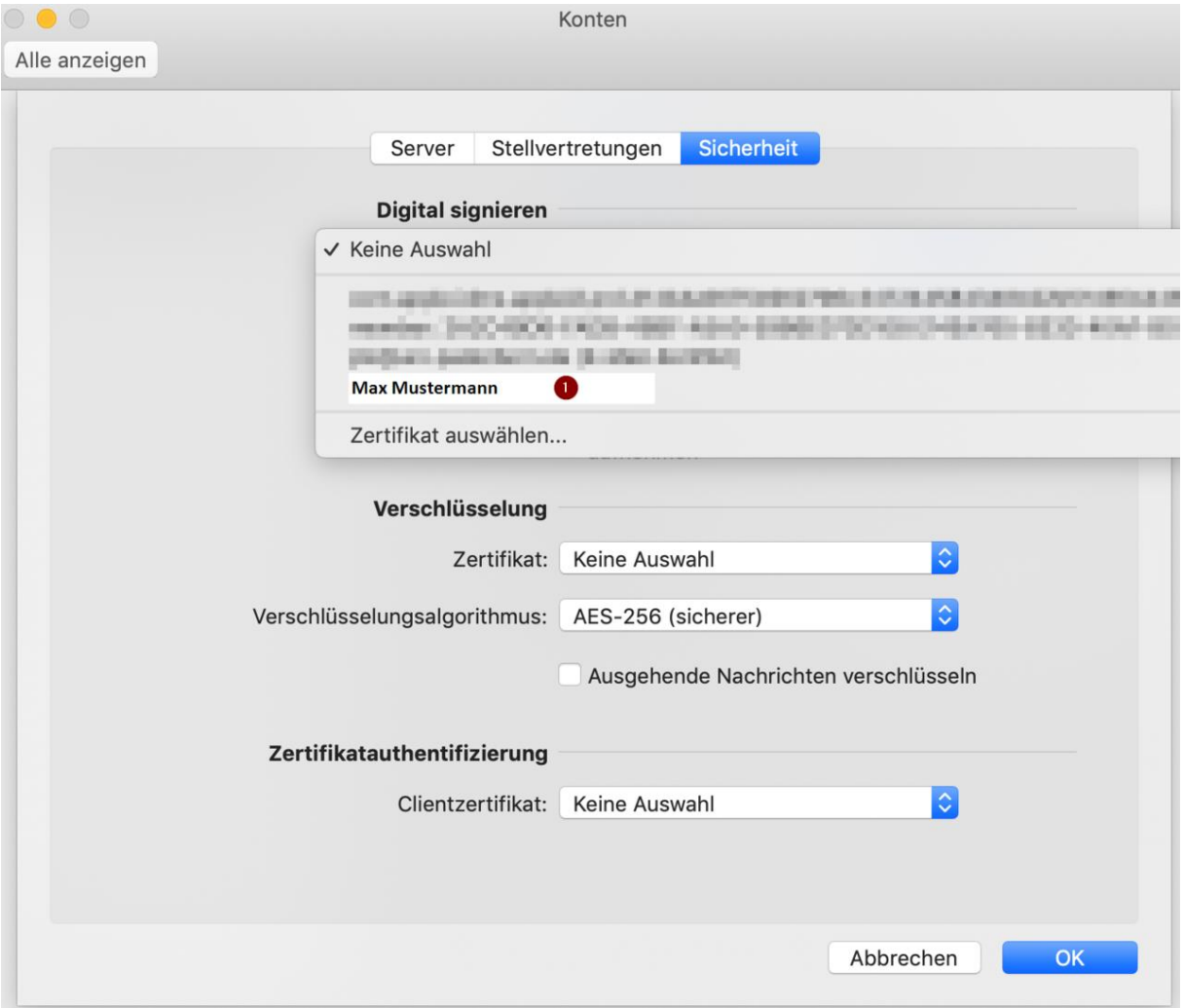

Schritt 6: Setzen Sie den Haken bei "Ausgehende Nachrichten signieren". Setzen Sie den Haken bei "Digital signierte Nachrichten als Klartext versenden". Setzen Sie den Haken bei "Meine Zertifikate in signierte Nachrichten aufnehmen". Wir schließen die Einrichtung nun mit "OK" ab.

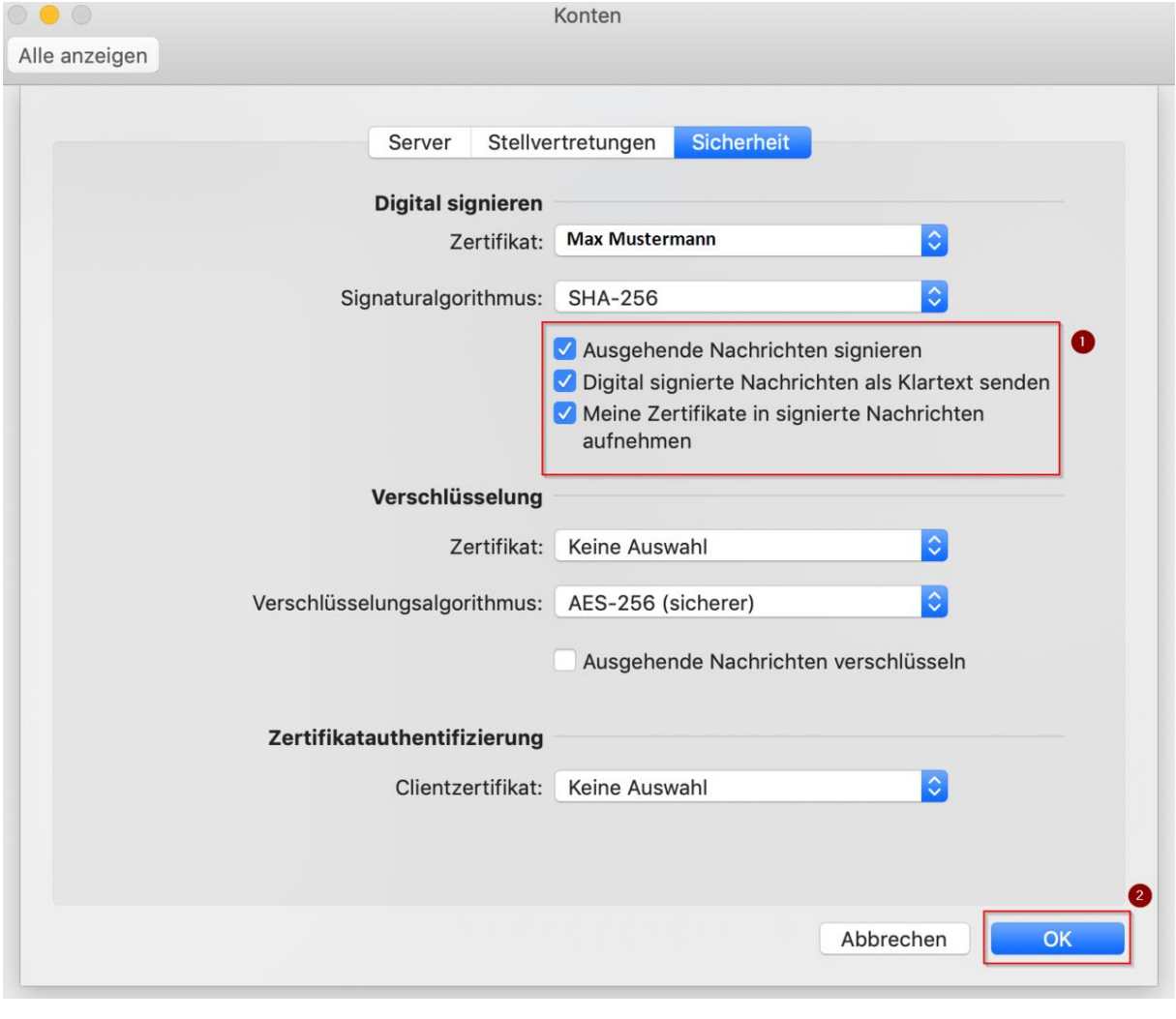

Schritt 7: Sie bekommen nun eine Nachricht, dass Microsoft Outlook auf den Schlüsselbund zugreifen möchte. Geben Sie ihr Mac-Passwort ein. Falls Sie auch zukünftig diese Abfrage erhalten möchten, klicken Sie auf "Erlauben". Falls sie diese Abfrage nicht mehr erhalten wollen, klicken Sie auf "Immer Erlauben".

Schließen Sie das verbleibende Einstellungsfenster mit "OK". Starten Sie Outlook neu, damit die Einstellungen übernommen werden.

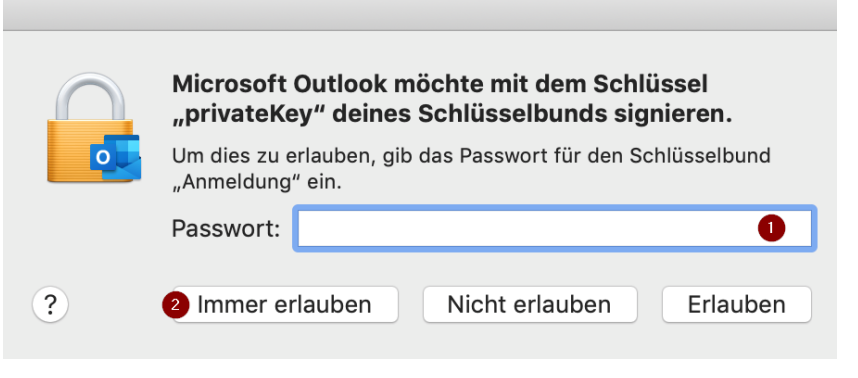

Schritt 8: Erstellen Sie eine neue E-Mail in Microsoft Outlook. Nun wird ihnen unterhalb der Betreffzeile angezeigt, dass die Nachricht digital signiert wird. Sie versenden nun signierte E-Mails.

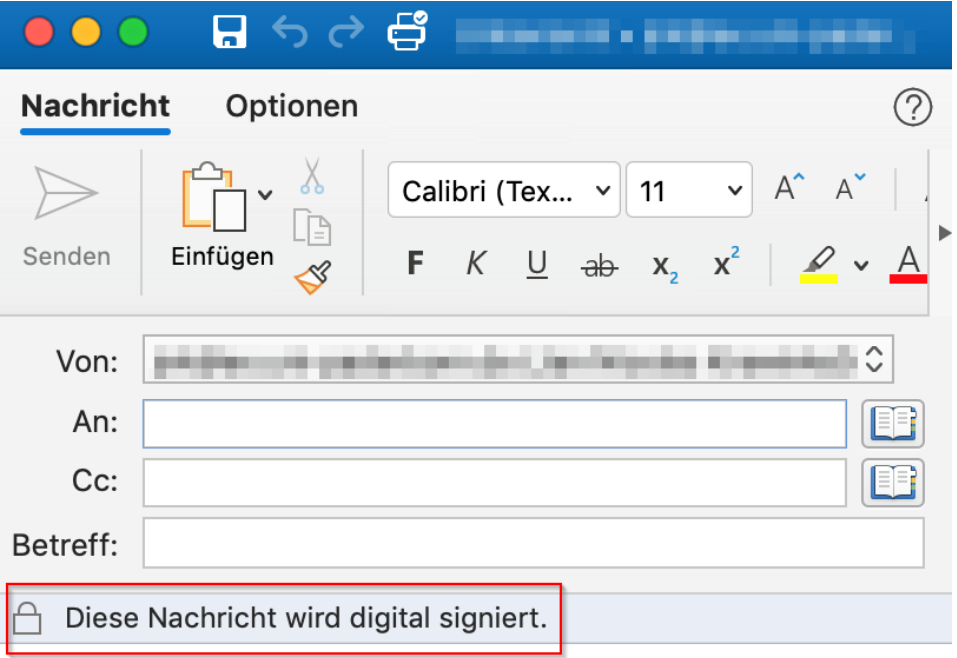

## Verschlüsseln von E-Mails

Nach Abschluss der Konfiguration für das Signieren von E-Mails haben Sie zusätzlich die Möglichkeit, Inhalte von E-Mails zu verschlüsseln. Dies ist z.B. sinnvoll, wenn Sie sensible Daten per E-Mail übermitteln möchten. Klicken Sie dafür bei einer neuen E-Mail auf die Schaltfläche "Verschlüsseln".

Voraussetzung für die Nutzung ist, dass auch die jeweils Empfangenden über ein Nutzerzertifikat verfügen. Zusätzlich benötigen Sie den öffentlichen Schlüssel der Empfangenden. Diesen erhalten sie am einfachsten, wenn Sie sich zuvor von der Person eine signierte E-Mail zusenden lassen.